LIVRE BLANC

# Rappel de mise au point

Rappel de mise au point : netteté instantanée même dans les conditions d'éclairage difficiles

**Mars 2022**

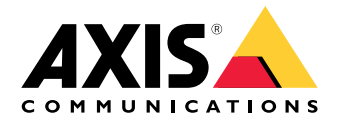

# Table des matières

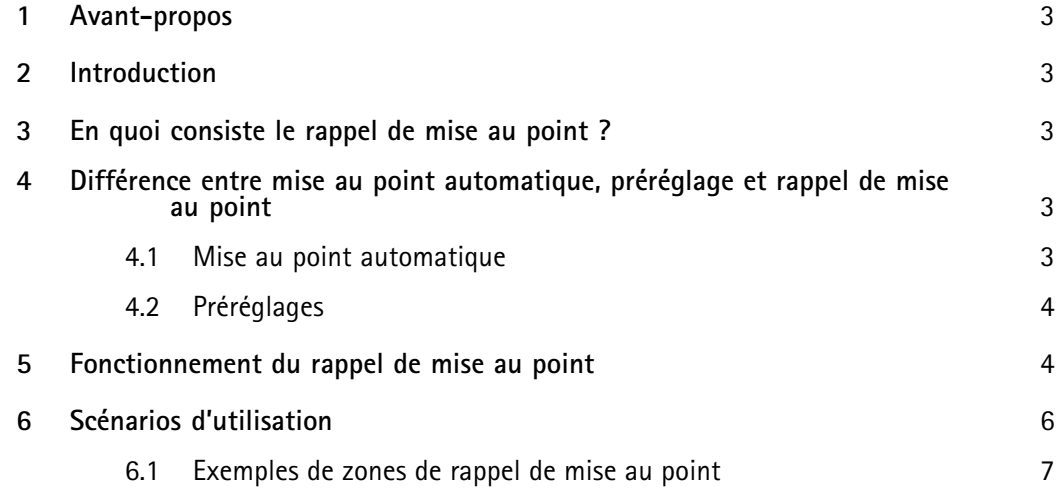

### <span id="page-2-0"></span>1 Avant-propos

Le rappel de mise au point permet à l'utilisateur d'exploiter une caméra PTZ de manière optimale dans les conditions d'éclairage difficiles, par exemple pour les scènes peu contrastées ou comportant des sources lumineuses ponctuelles intenses, comme les phares de véhicules en approche.

Dès que l'utilisateur <sup>a</sup> défini la zone de rappel de mise au point, la fonction est automatique : la mise au point est instantanée lorsque l'utilisateur effectue un panoramique ou incline la vue de la caméra manuellement et atteint la zone prédéfinie. L'utilisateur <sup>n</sup>'a pas à choisir la zone de rappel de mise au point dans un menu, ni à mémoriser où elle se trouve. Elle apparaît automatiquement et instantanément dès que l'utilisateur en <sup>a</sup> besoin.

### 2 Introduction

Ce livre blanc explique la fonction du rappel de mise au point et les différences entre mise au point automatique, préréglage et rappel de mise au point.

### 3 En quoi consiste le rappel de mise au point ?

Le rappel de mise au point effectue une mise au point instantanée dans des zones prédéfinies, facilitant ainsi une exploitation optimale des caméras PTZ (panoramique/inclinaison/zoom) par luminosité délicate. Pour définir le rappel de mise au point, il suffit à l'utilisateur de cliquer sur un bouton lorsque la netteté de la vue actuelle est satisfaisante. La caméra crée alors une zone de rappel de mise au point. Plus tard, lorsque l'utilisateur applique un panoramique ou une inclinaison de la caméra et que la vue atteint une zone de rappel de mise au point, la caméra rétablit automatiquement la mise au point précédemment réglée pour cette vue. Même si l'utilisateur applique un zoom avant ou arrière, la caméra conserve le même réglage de mise au point.

La fonction de rappel de mise au point est utile dans les scénarios exigeant de nombreuses opérations manuelles, avec un joystick par exemple. Le rappel de mise au point est particulièrement avantageux dans les scènes comportant peu de contraste ou des sources lumineuses ponctuelles intenses, comme les phares de véhicules en approche.

En mode de suivi automatique, la caméra PTZ détecte automatiquement un objet mobile et le poursuit, en changeant la vue en conséquence. En utilisant les zones de rappel de mise au point en mode de suivi automatique, la caméra produit instantanément une image nette. Dans les rondes de contrôle enregistrées, la caméra affiche un certain nombre de vues ou d'itinéraires de caméra préalablement choisis. Dans ces scénarios, l'utilisateur peut aussi faire appel aux zones de rappel de mise au point pour accélérer la mise au point.

### <sup>4</sup> Différence entre mise au point automatique, préréglage et rappel de mise au point

#### **4.1 Mise au point automatique**

Une caméra dotée de la mise au point automatique produit automatiquement une image nette. La fonction de mise au point automatique ne nécessite ni réglage, ni programmation pour fonctionner. Dans les caméras PTZ Axis, elle est active par défaut et opérationnelle dès la mise sous tension de la caméra.

<span id="page-3-0"></span>Dans les scènes peu éclairées, peu contrastées ou très bruitées, la mise au point automatique peut prendre un certain temps et parfois même se régler sur un objet incorrect. Lorsque la scène change, la netteté peut être perdue pendant un moment, jusqu'à ce que la fonction de mise au point automatique la retrouve. Du point de vue de l'utilisateur, ce phénomène peut se traduire par des pertes de netteté successives avant la stabilisation d'une image nette. Une zone de rappel de mise au point est un moyen rapide et simple de retrouver immédiatement une image nette dans la vue souhaitée.

Contrairement au rappel de mise au point, la mise au point automatique règle la netteté à chaque changement de scène. Pour sa part, le rappel de mise au point mémorise une zone dont la mise au point est fixe, évitant ainsi les réglages répétés. Le rappel de mise au point est donc une méthode plus rapide pour régler la netteté dans une zone prédéfinie. De plus, la mise au point automatique dans une scène très animée ou très bruitée peut se traduire par de fréquents réglages automatiques. Dans la même scène, le rappel de mise au point aboutit immédiatement à une image nette.

Pour en savoir plus, visitez la page *[axis.com/products/ptz-cameras](https://www.axis.com/products/ptz-cameras)*.

#### **4.2 Préréglages**

Lorsqu'il définit un préréglage, l'utilisateur enregistre les paramètres actuels de position PTZ et de netteté, en effectuant la mise au point manuellement ou à l'aide de la fonction de mise au point automatique. L'utilisateur donne un nom descriptif au préréglage, par exemple Portail.

Pour revenir au préréglage, l'utilisateur commande la caméra pour qu'elle revienne au préréglage, par exemple en le sélectionnant dans un menu déroulant. Le joystick ne lui permet pas d'accéder au préréglage. À l'inverse, le rappe<sup>l</sup> de mise au point <sup>s</sup>'active automatiquement dès que l'utilisateur effectue avec le joystick un panoramique ou une inclinaison de la caméra qui passe sur la zone de rappel de mise au point.

Un préréglage définit une mise au point ponctuelle, tandis que le rappel de mise au point enregistre la vue tout entière en tant que zone de rappel de mise au point. Lorsque l'utilisateur choisit un préréglage, la caméra se déplace jusqu'à la position préréglée. En revanche, pour le rappel de mise au point, la caméra ajuste automatiquement la netteté lorsqu'elle atteint une scène contenant une zone de rappel de mise au point.

### 5 Fonctionnement du rappel de mise au point

La fonction de rappel de mise au point est très simple d'utilisation. L'utilisateur définit une zone de rappel de mise au point en cliquant sur le bouton de rappel de mise au point lorsque la vue présente la netteté

voulue. Le bouton de rappel de mise au point se trouve sur la barre de contrôle de la vidéo en direct dans l'interface de la caméra. Reportez-vous à la *figure 1*.

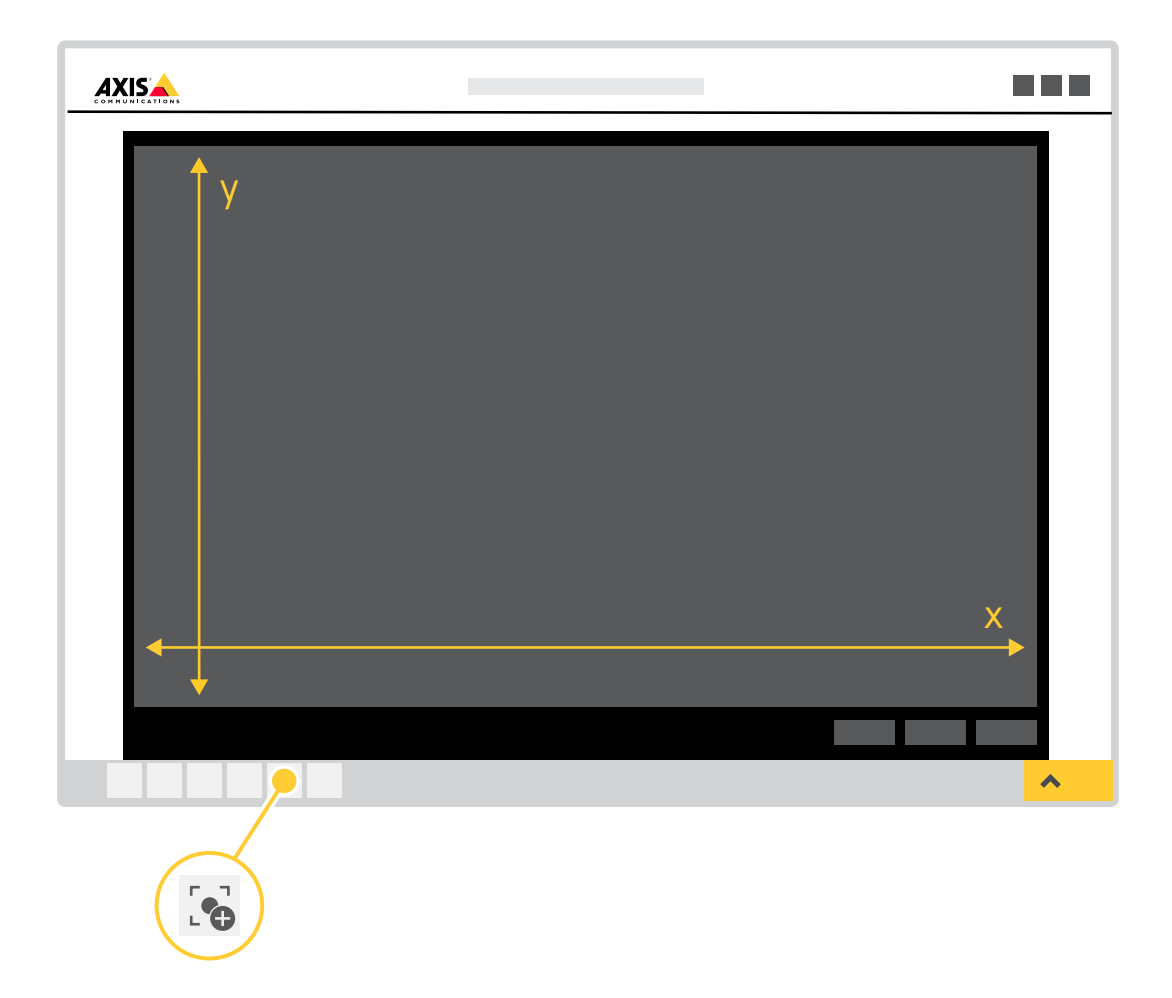

Figure 1. Interface de caméra avec bouton de rappel de mise au point. X représente l'amplitude de *panoramique et Y l'amplitude d'inclinaison.*

Lorsque l'utilisateur clique sur le bouton de rappel de mise au point, toute la vue affichée par la caméra devient une zone de rappel de mise au point. Lorsque l'utilisateur ajoute une zone de rappel de mise au point, la caméra mémorise son réglage de netteté. Le bouton de rappel de mise au point se transforme en un signe moins (–), qui signale que la zone de rappel de mise au point est définie. Avant de cliquer sur le bouton de rappel de mise au point, l'utilisateur peut appliquer le réglage de la mise au point automatique ou effectuer manuellement la mise au point. Pour révéler toute son utilité, la zone de rappel de mise au point doit être définie après l'application d'un zoom de la caméra sur la zone intéressante.

Pour supprimer une zone de rappel de mise au point, l'utilisateur pointe la caméra dans la zone de rappel de mise au point et clique de nouveau sur le bouton de rappel de mise au point. Le bouton affiche alors un signe plus (+), signalant que la zone est éliminée et qu'il est possible d'en définir une nouvelle dans la vue.

Pour retrouver une zone de rappel de mise au point définie, l'utilisateur doit déplacer la vue de la caméra jusqu'à ce que le bouton de rappel de mise au point passe du signe plus au signe moins. Cependant, comme l'activation du rappel de mise au point est automatique lorsque l'utilisateur effectue un panoramique ou incline la vue de la caméra et passe sur une zone de rappel de mise au point, la recherche des zones est

<span id="page-5-0"></span>inutile. Lorsqu'une zone de rappel de mise au point est visible à 50 % dans la vue de la caméra, cette dernière active automatiquement la fonction de rappel de mise au point.

L'utilisateur peut définir jusqu'à 20 zones distinctes de rappel de mise au point. La fonction de rappel de mise au point est facilement intégrable aux systèmes de gestion vidéo (VMS) avec VAPIX®, l'API (Application Programming Interface) ouverte d'Axis.

Pour en savoir plus, consultez la page *[www.axis.com/support/developer-support/vapix](https://www.axis.com/support/developer-support/vapix)*.

### 6 Scénarios d'utilisation

Le rappel de mise au point est utile dans les conditions de faible luminosité et dans les scènes très animées, bruitées ou contenant des sources lumineuses ponctuelles. La surveillance de la circulation, où travaillent des équipes 24h/7j, est un cas d'utilisation typique. La *Figure <sup>2</sup>* est un exemple de ce genre de scène.

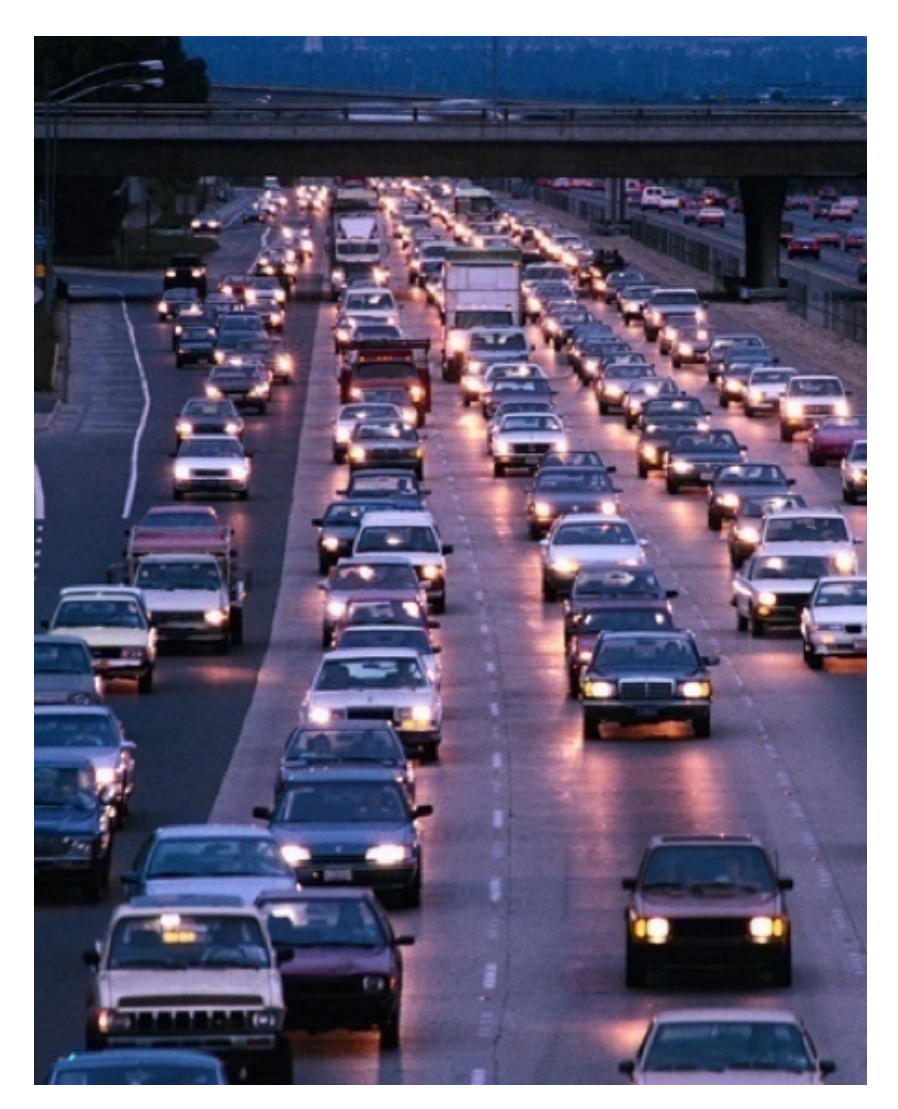

*Figure 2. Exemple de surveillance de la circulation avec de nombreuses sources lumineuses ponctuelles et beaucoup de mouvement.*

#### <span id="page-6-0"></span>**6.1 Exemples de zones de rappel de mise au point**

Le premier exemple est la sortie d'un parking couvert, où les phares des voitures compliquent souvent la mise au point des caméras sans rappel de mise au point. Après avoir défini la sortie du parking comme zone de rappel de mise au point, l'utilisateur peut déchiffrer rapidement la plaque d'immatriculation des voitures qui sortent du parking. Le cadre tracé dans la *figure 3* représente la zone de rappel de mise au point que l'utilisateur <sup>a</sup> définie. Dès que l'utilisateur effectue un panoramique ou incline la vue de la caméra et atteint la zone de rappel de mise au point, la caméra règle automatiquement la netteté sur la plaque d'immatriculation.

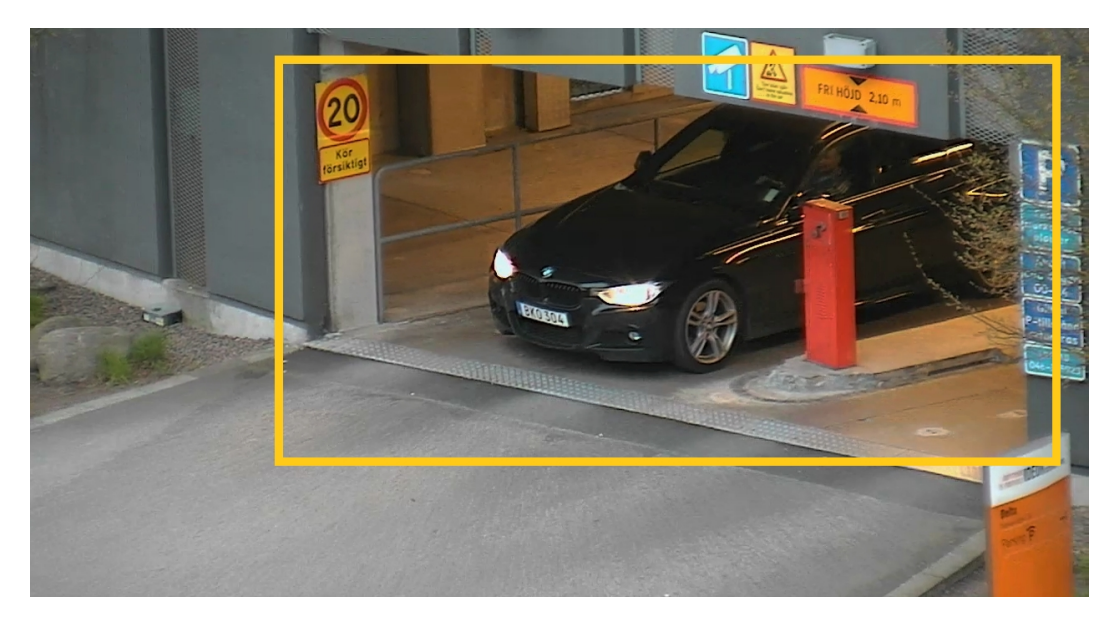

*Figure 3. Zone de rappel de mise au point à la sortie d'un parking couvert.*

L'exemple suivant est une rue présentant un contraste faible et des véhicules en mouvement rapide (voir *figure <sup>4</sup>*). L'utilisateur définit une portion de la rue en tant que zone de rappel de mise au point pour pouvoir reconnaître rapidement les véhicules.

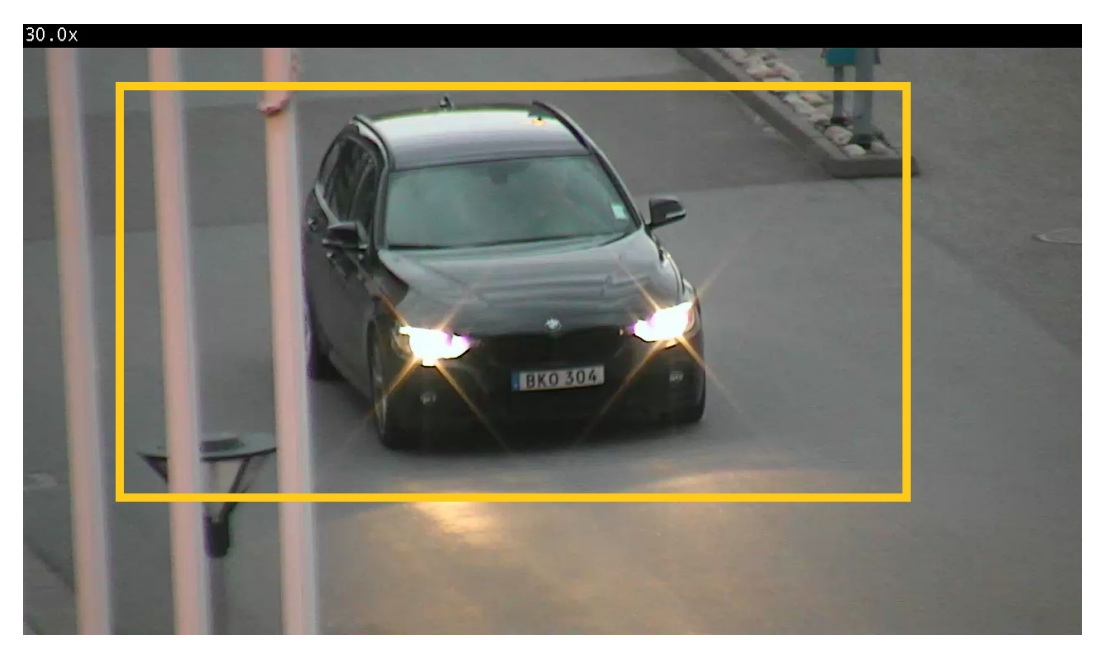

*Figure 4. Zone de rappel de mise au point dans une rue animée.*

#### Remarque

Le cadre jaune est tracé uniquement à des fins d'illustration et ne fait pas partie de la fonction de rappel de mise au point. Il <sup>n</sup>'est pas visible à l'écran.

## À propos d'Axis Communications

En concevant des solutions réseau qui améliorent la sécurité et permettent le développement de nouvelles façons de travailler, Axis contribue à un monde plus sûr et plus clairvoyant. Leader technologique de la vidéo sur IP, Axis propose des produits et services axés sur la vidéosurveillance, l'analyse vidéo, le contrôle d'accès, l'interphonie et les systèmes audio. Axis emploie plus de 3 800 personnes dans plus de 50 pays et collabore avec des partenaires du monde entier pour fournir des solutions clients adaptées. Axis a été créée en 1984 et son siège social se situe à Lund, en Suède.

Pour plus d'informations sur Axis, rendez-vous sur notre site Web *[axis.com](https://www.axis.com)*.

©2016 - 2022 Axis Communications AB. AXIS COMMUNICATIONS, AXIS, ARTPEC et VAPIX sont des marques déposées d'Axis AB dans diverses juridictions. Toutes les autres marques commerciales appartiennent à leurs propriétaires respectifs. Nous nous réservons le droit d'apporter des modifications sans préavis.

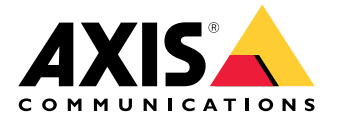